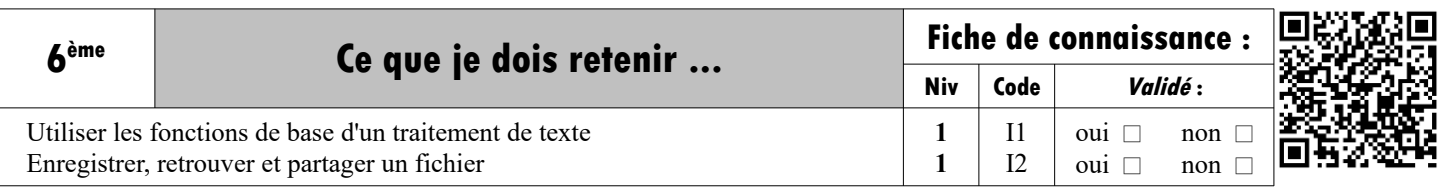

### **Utiliser les fonctions de base d'un traitement de texte :**

## **La création d'un document numérique :**

**I1**

La saisie d'un texte est faite avec un logiciel de **Traitement de texte**. Le texte doit être scindé en plusieurs paragraphes avec des alinéas pour une meilleure lisibilité. On peut changer de ligne en appuyant sur la touche « Entrée » du clavier. Les caractères sont insérés à l'endroit du curseur

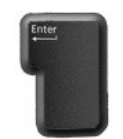

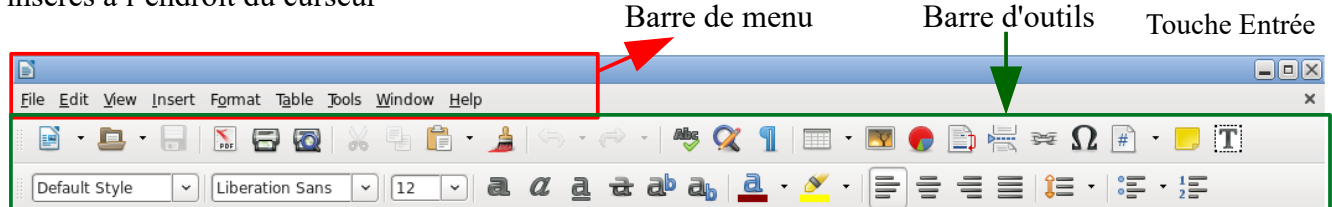

*Attention : Pour modifier un élément de texte, il faut le sélectionner et ensuite faire sa mise en forme.* 

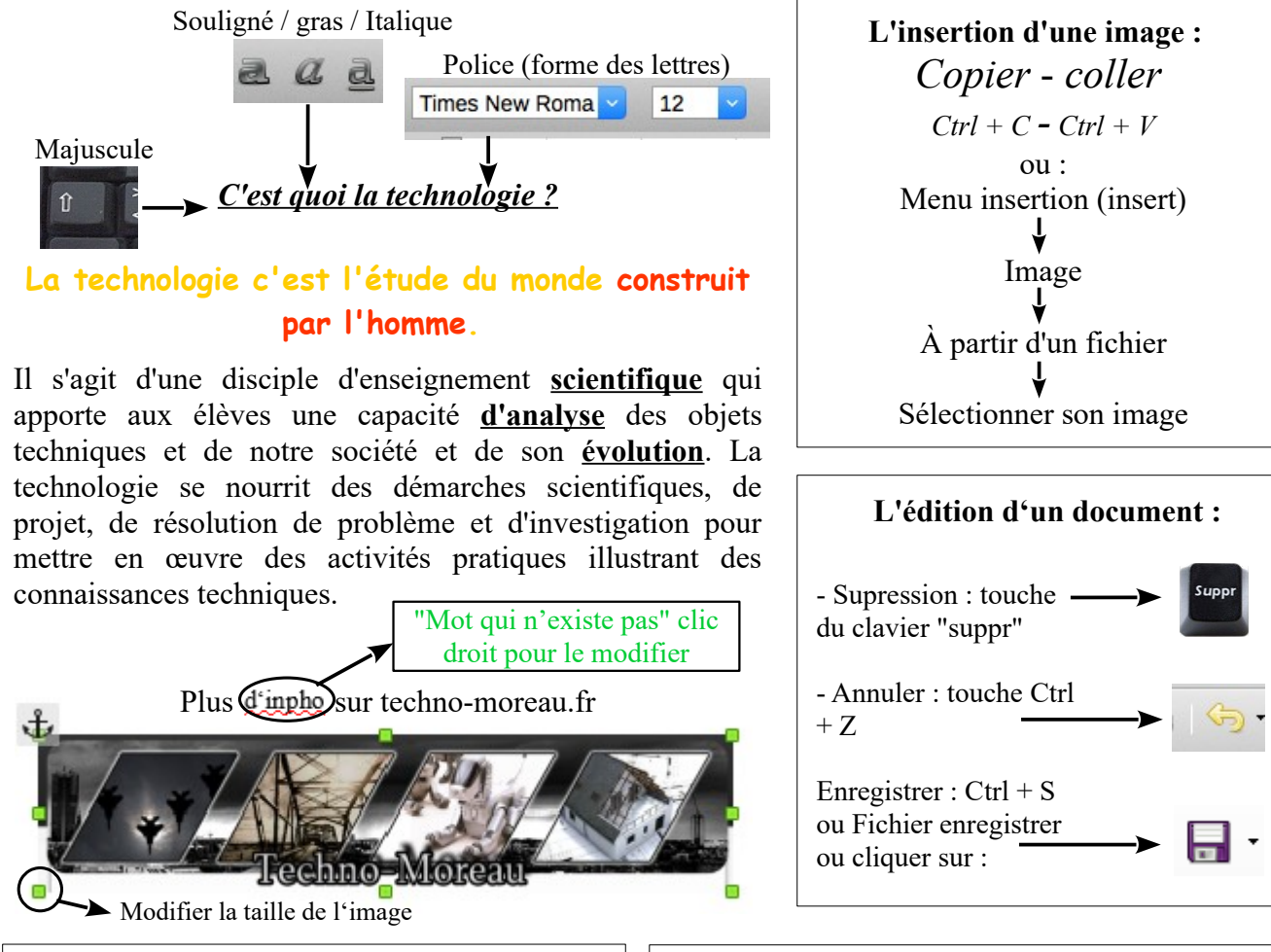

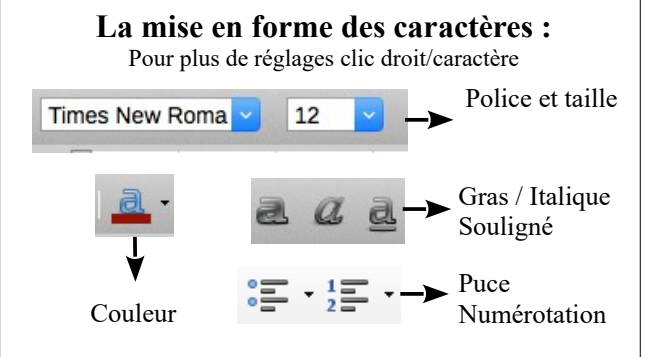

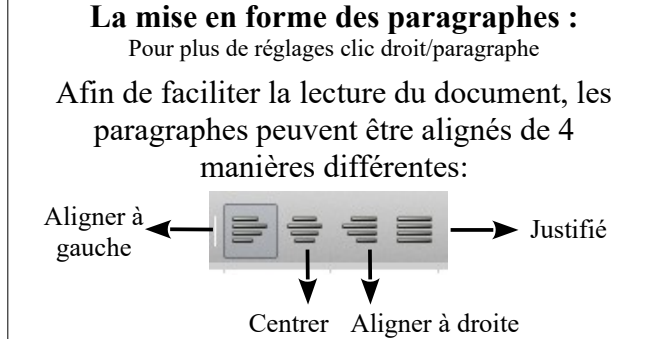

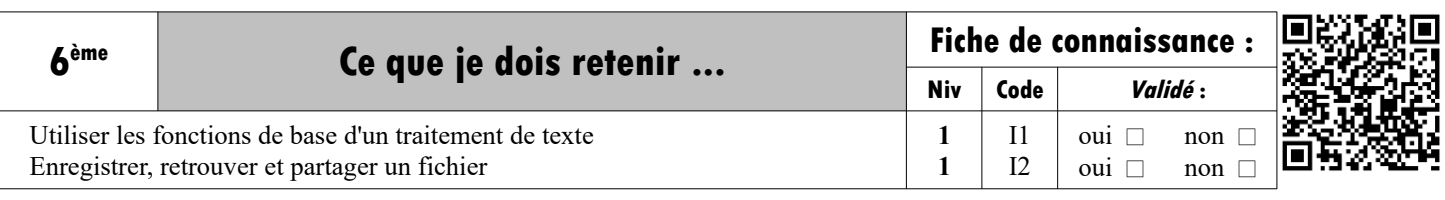

#### **Enregistrer, retrouver et partager un fichier :**

**I2**

# **Il est important d'enregistrer un document dès sa création !**

Pour ça on lui donne un **nom** qui permettra de le reconnaître facilement, pour pouvoir le modifier ou le consulter à nouveau. Le fichier ainsi créé sera stocké à un emplacement choisi dans un **dossier.**

## **Le poste de travail ou explorateur**

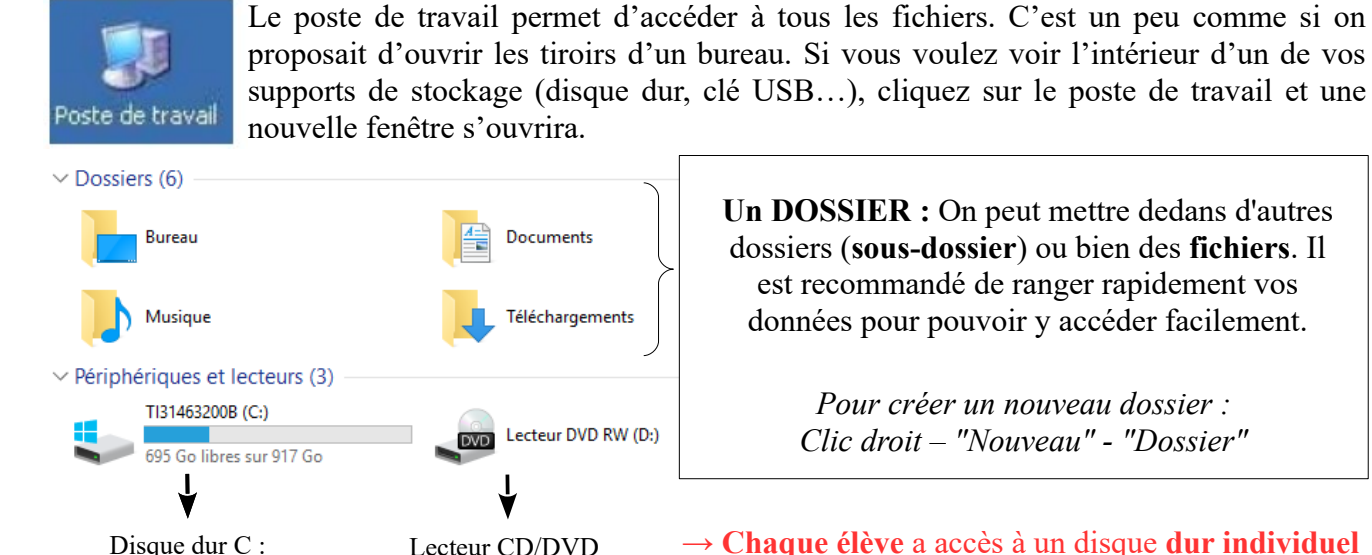

**L'arborescence du disque dur**

**El Se commun sur 'Serveur E** Bureau

**Un DOSSIER :** On peut mettre dedans d'autres dossiers (**sous-dossier**) ou bien des **fichiers**. Il est recommandé de ranger rapidement vos données pour pouvoir y accéder facilement.

> *Pour créer un nouveau dossier : Clic droit – "Nouveau" - "Dossier"*

Disque dur C : Lecteur CD/DVD → **Chaque élève** a accès à un disque **dur individuel** nommé "**perso**".

 $\rightarrow$  Le disque dur "**commun**" est pour tous les élèves.

Le **disque dur** d'un ordinateur est un espace de rangement sur lequel tu peux créer des dossiers dans lesquels peuvent être rangés d'autres dossiers, des programmes et des fichiers

Targa (".tga)<br>TIFF (".tif;".tiff

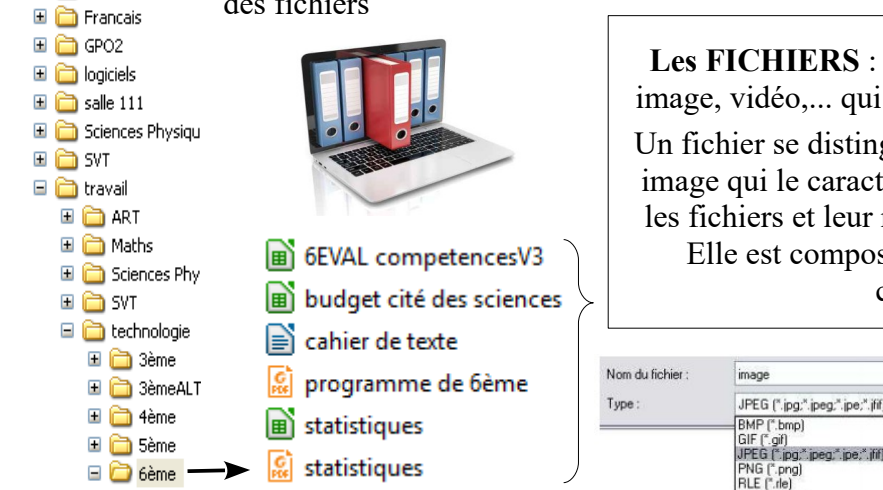

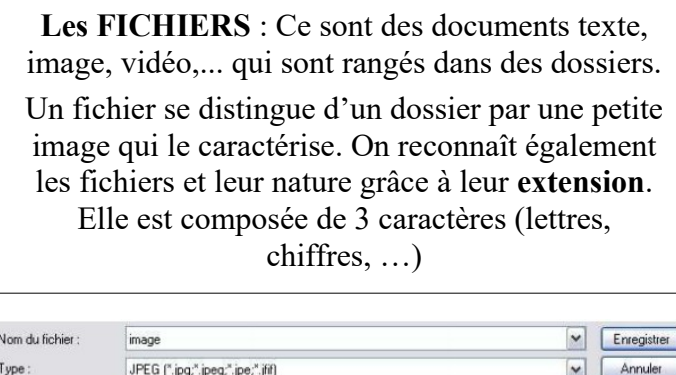

*Lors de l'enregistrement d'un fichier, on peut choisir parmi différents formats de fichiers.* 

Quand vous avez fini de travailler, il faut impérativement se déconnecter en cliquant sur :

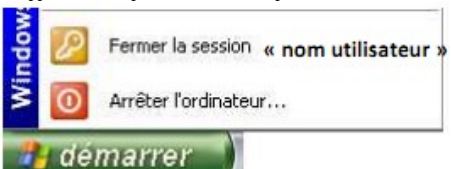

Démarrer – Fermer la session